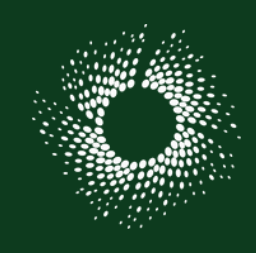

**TUTO ROLSKANET**

# Accéder au suivi des matchs

Rink Hockey / Roller Hockey / Roller Derby / Roller Soccer

Saison 2022/2023

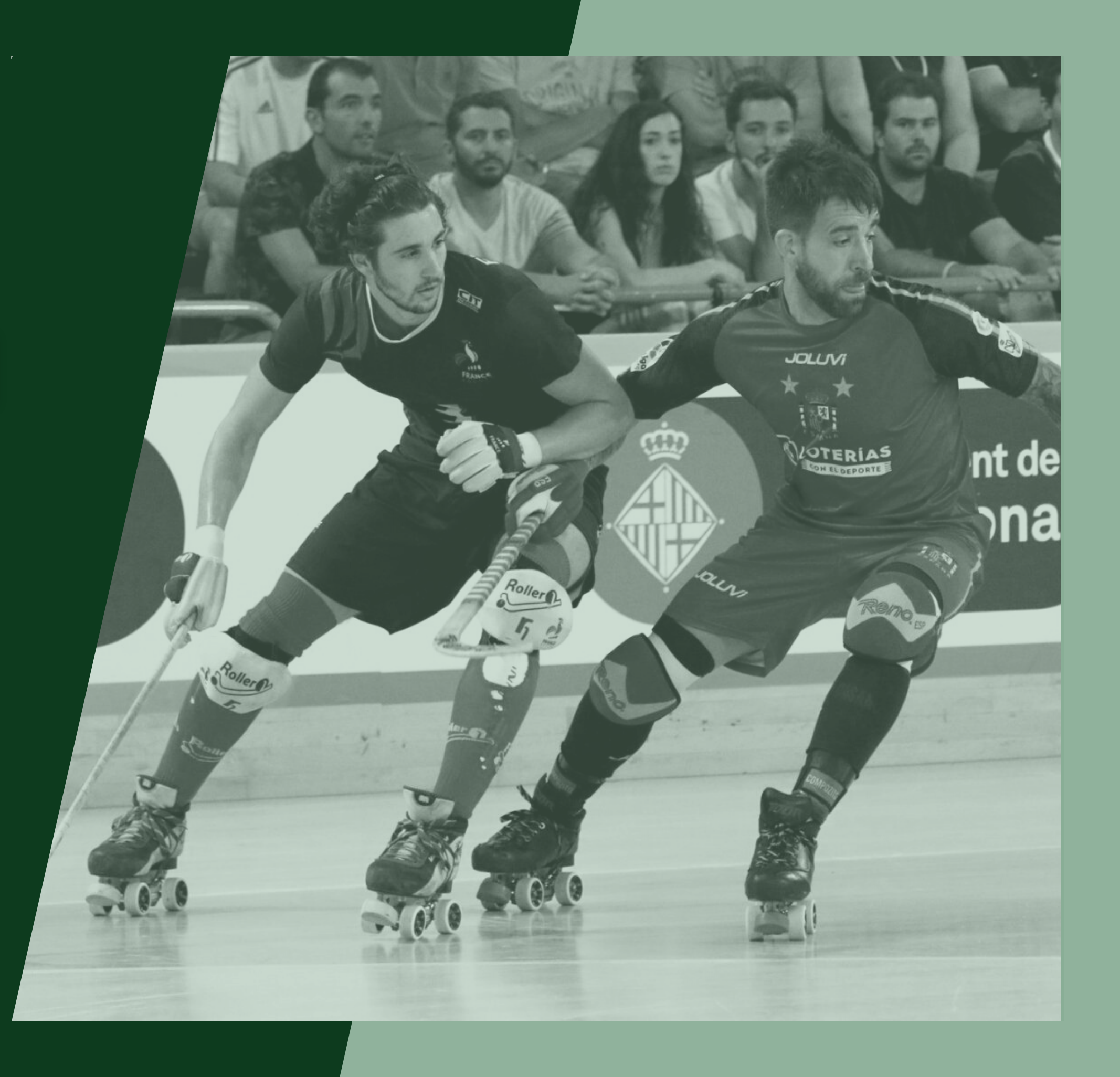

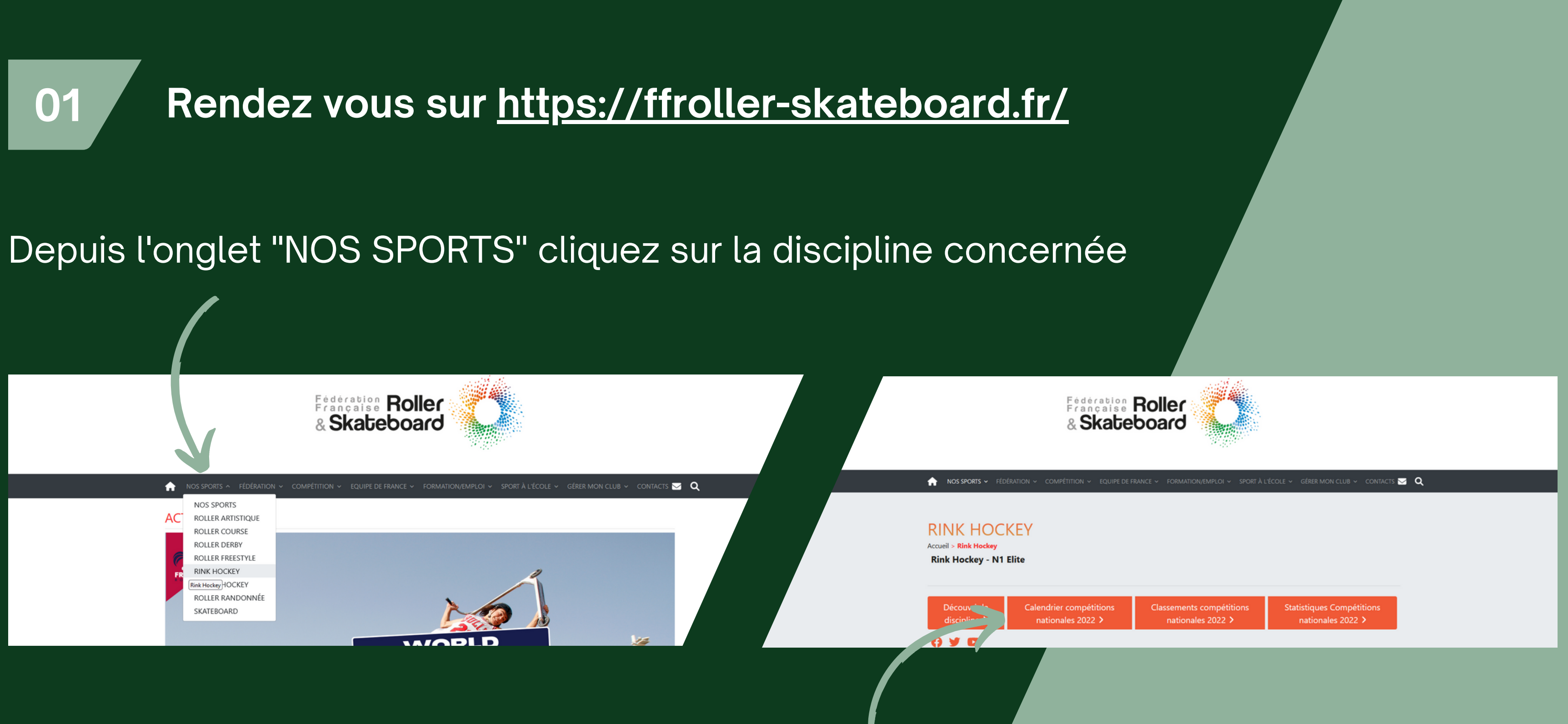

# Puis cliquez sur "Calendrier compétitions nationales"

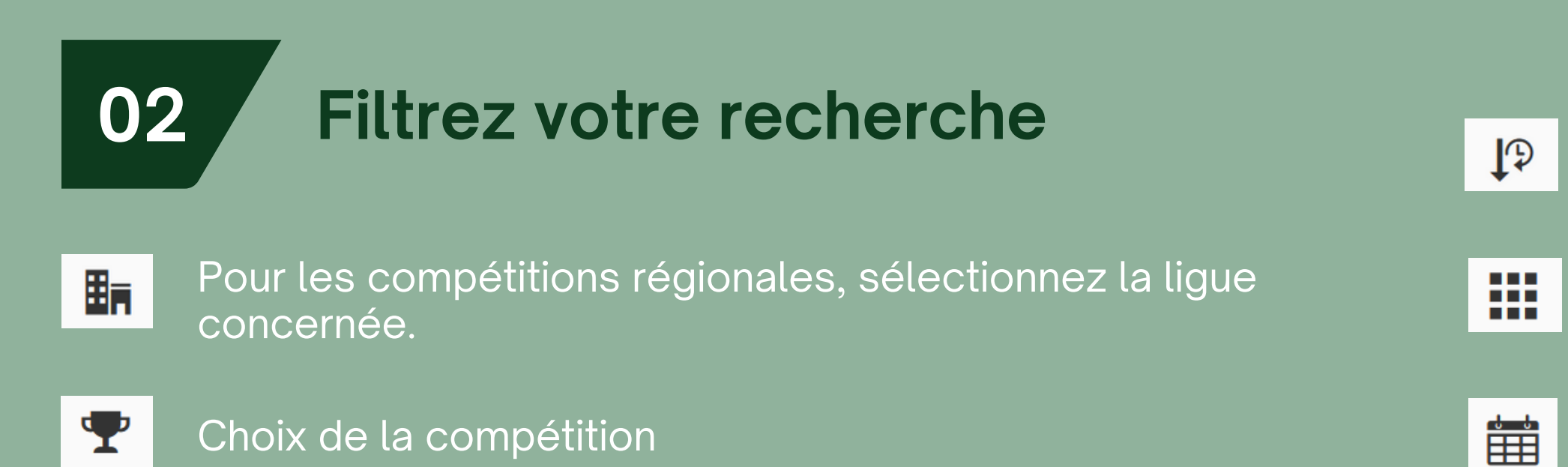

# Une fois les filtres renseignés, cliquez sur & Filtrer

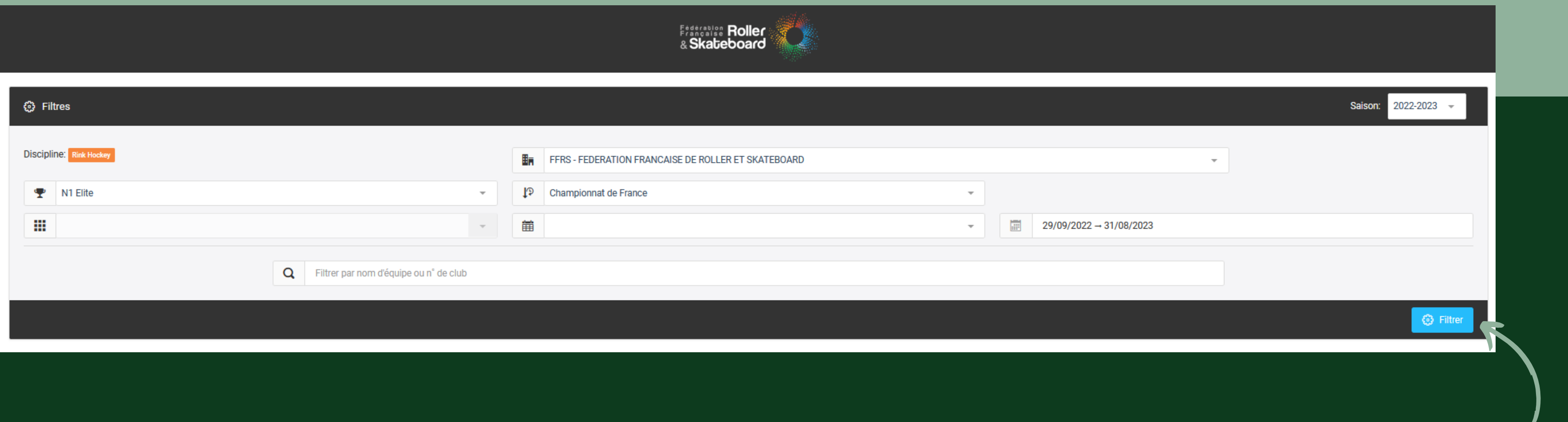

Choix de la phase

Choix de la poule / groupe

Choix de la journée

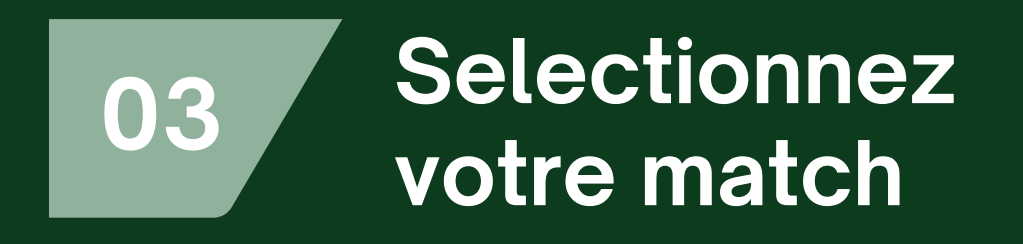

Cliquez sur la rencontre que vous souhaitez suivre.

Le déroulé de la rencontre est accessible en live , mais reste également accessible une fois le match terminé.

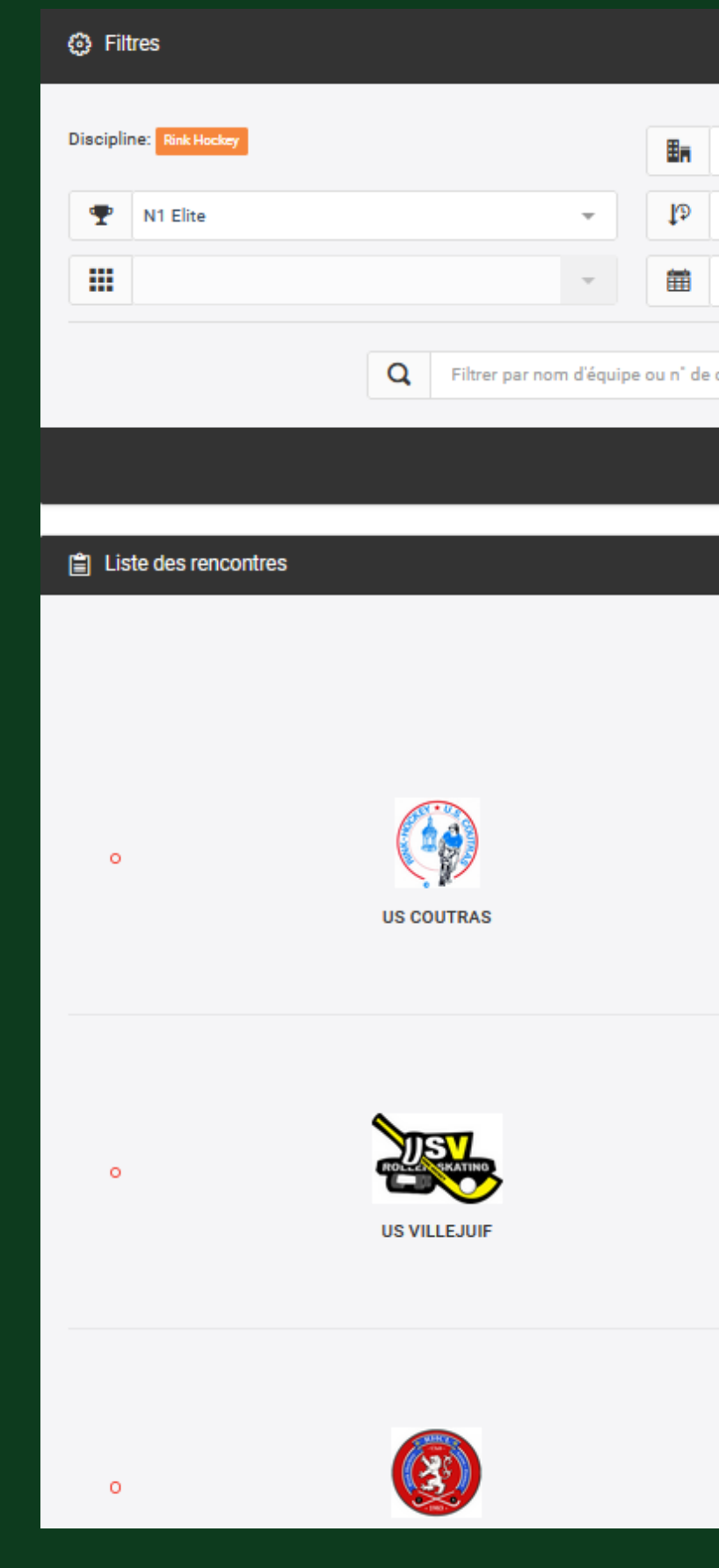

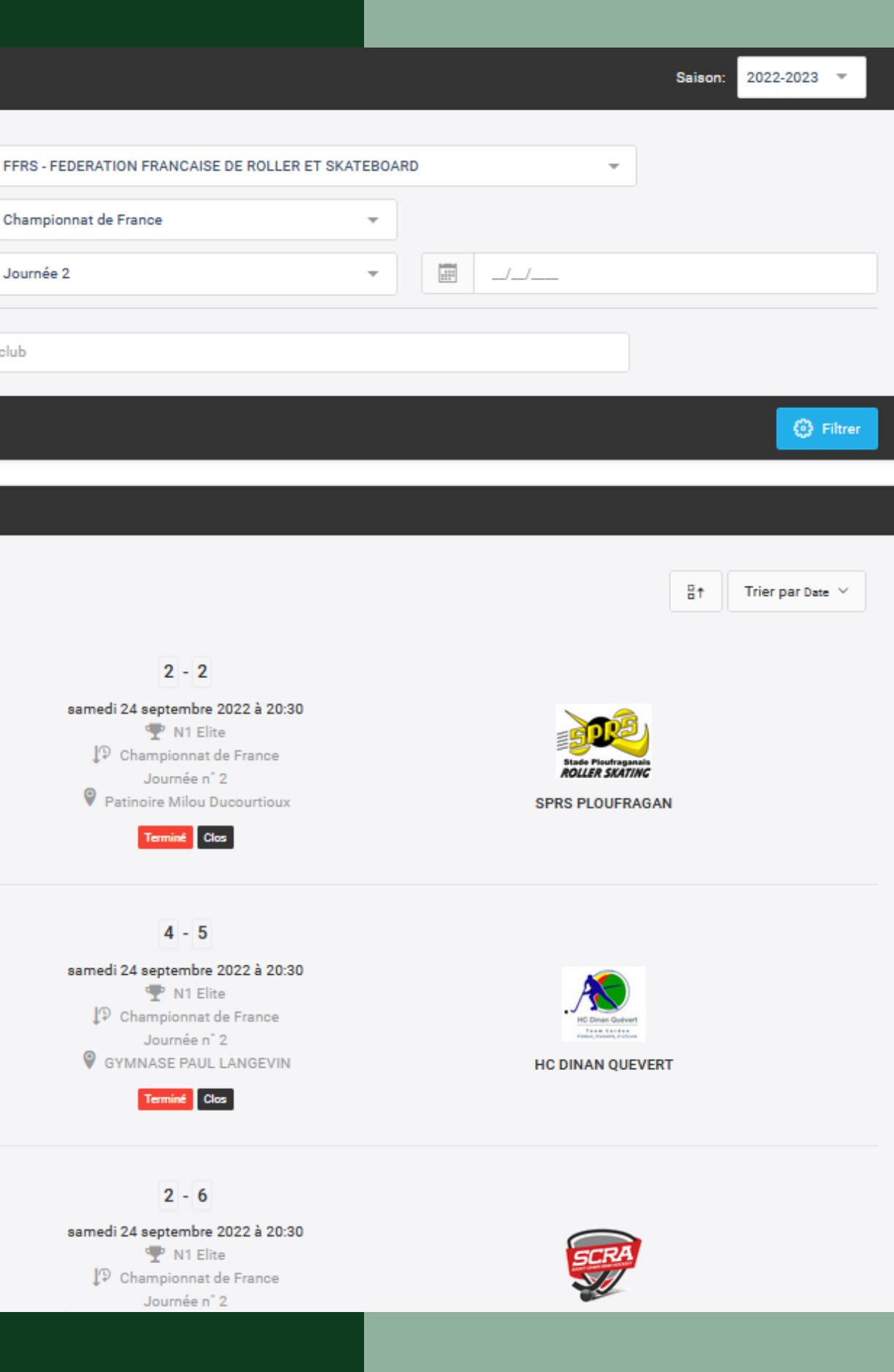

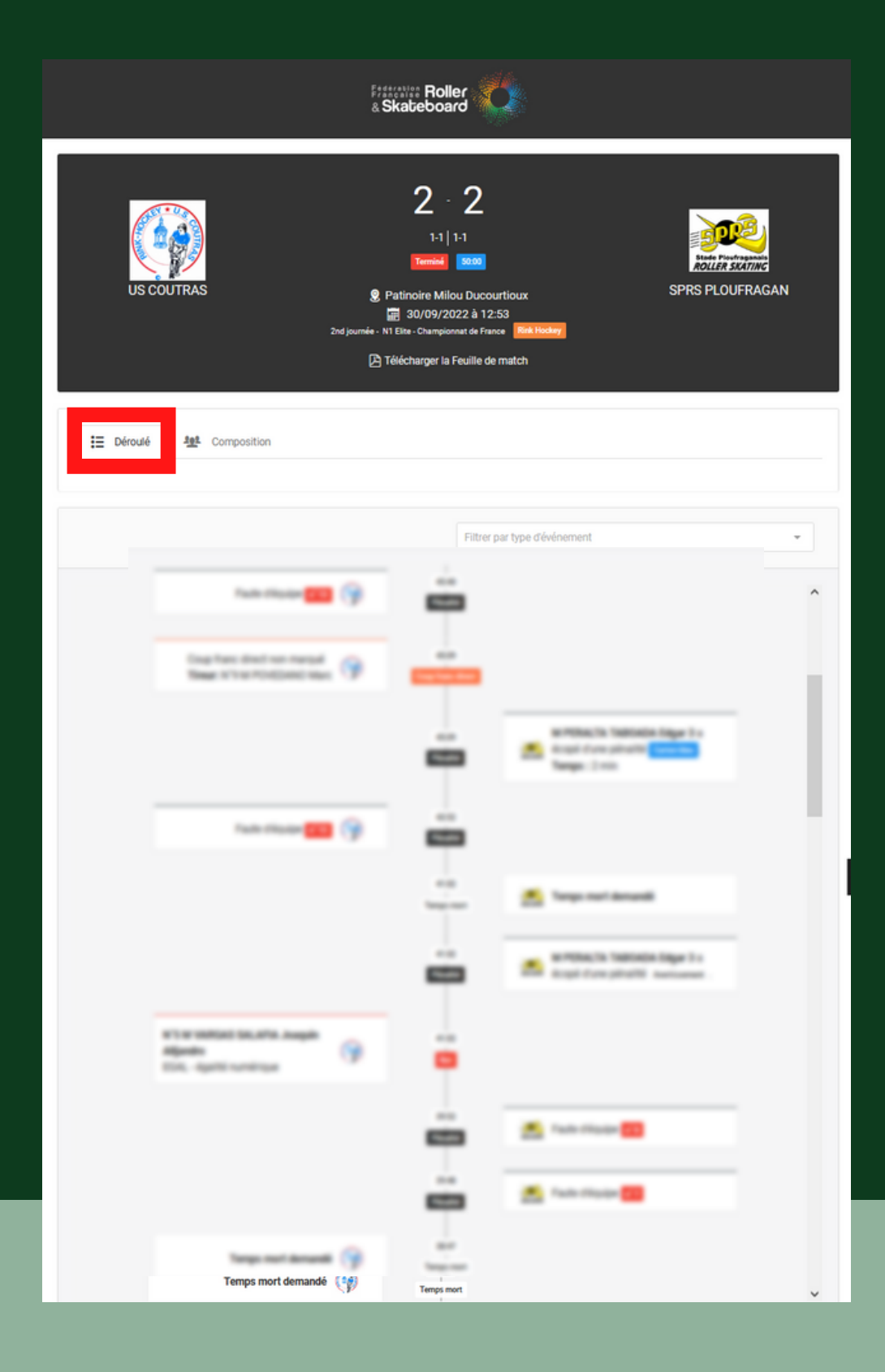

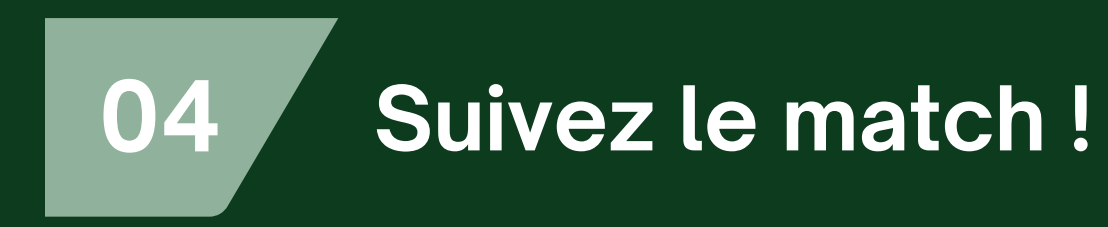

Par défaut vous arrivez sur le déroulé de la rencontre.

Cliquez sur "Composition" pour accéder à la composition des équipes

Cliquez sur "Télécharger la feuille de match" pour exporter un PDF.

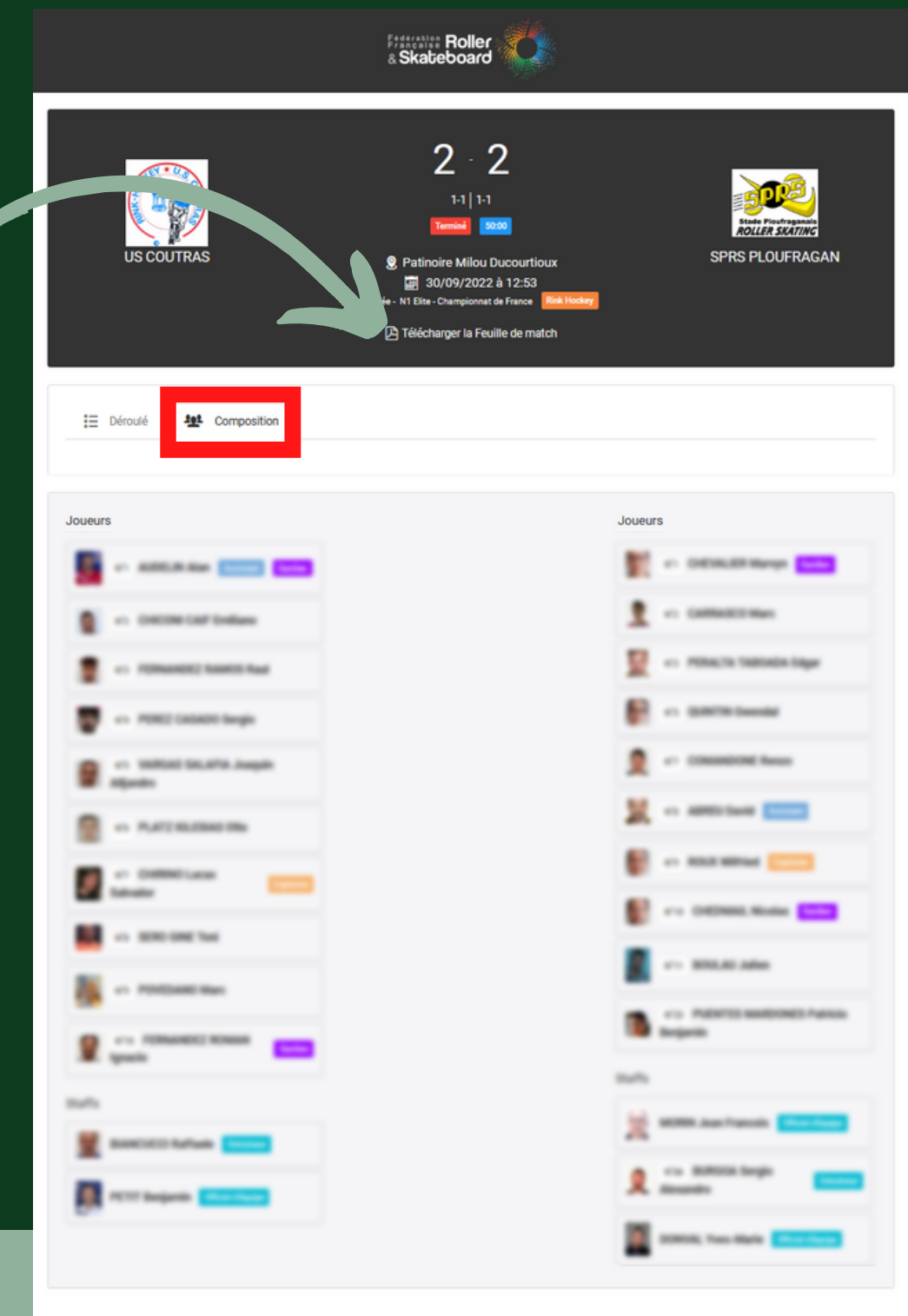